## **NOTICE**

THIS DOCUMENT HAS BEEN REPRODUCED FROM MICROFICHE. ALTHOUGH IT IS RECOGNIZED THAT CERTAIN PORTIONS ARE ILLEGIBLE, IT IS BEING RELEASED IN THE INTEREST OF MAKING AVAILABLE AS MUCH INFORMATION AS POSSIBLE

**AgRISTARS** 

"Made available under NASA sponsorship in the interest of early and wide dissemination of Earth Resources Survey Program information and without liability for any use made thereot."

# Early Warning and Crop **Condition Assessment**

 $E81 - 10.185$ JSC-16821  $OCT \times 4$  1980 A Joint Program for Agriculture and **Resources Inventory Surveys Through** Aerospace **Remote Sensing** 

September 1980

## **EXECUTE CONVERSION OF SPU-UNIVERSAL DISK FILE** TO JSC-UNIVERSAL TAPE STORAGE - CONVRT **USER'S GUIDE**

W. E. Ryland

NASA CR-

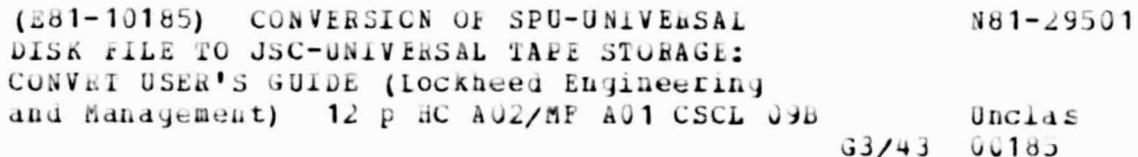

 $\mathcal{C}$ Lockheed Engineering and Management Services Company, Inc. 1830 NASA Road 1, Houston, Texas 77058

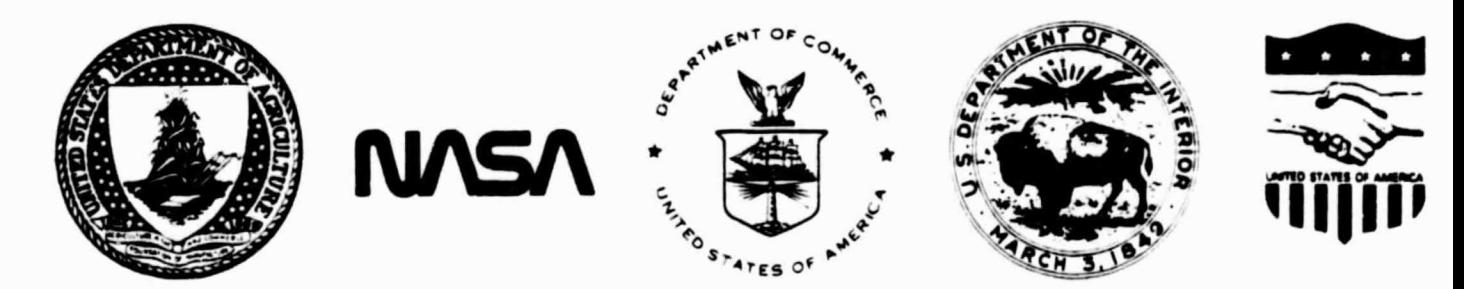

Lyndon B. Johnson Space Center Houston Texas 77058

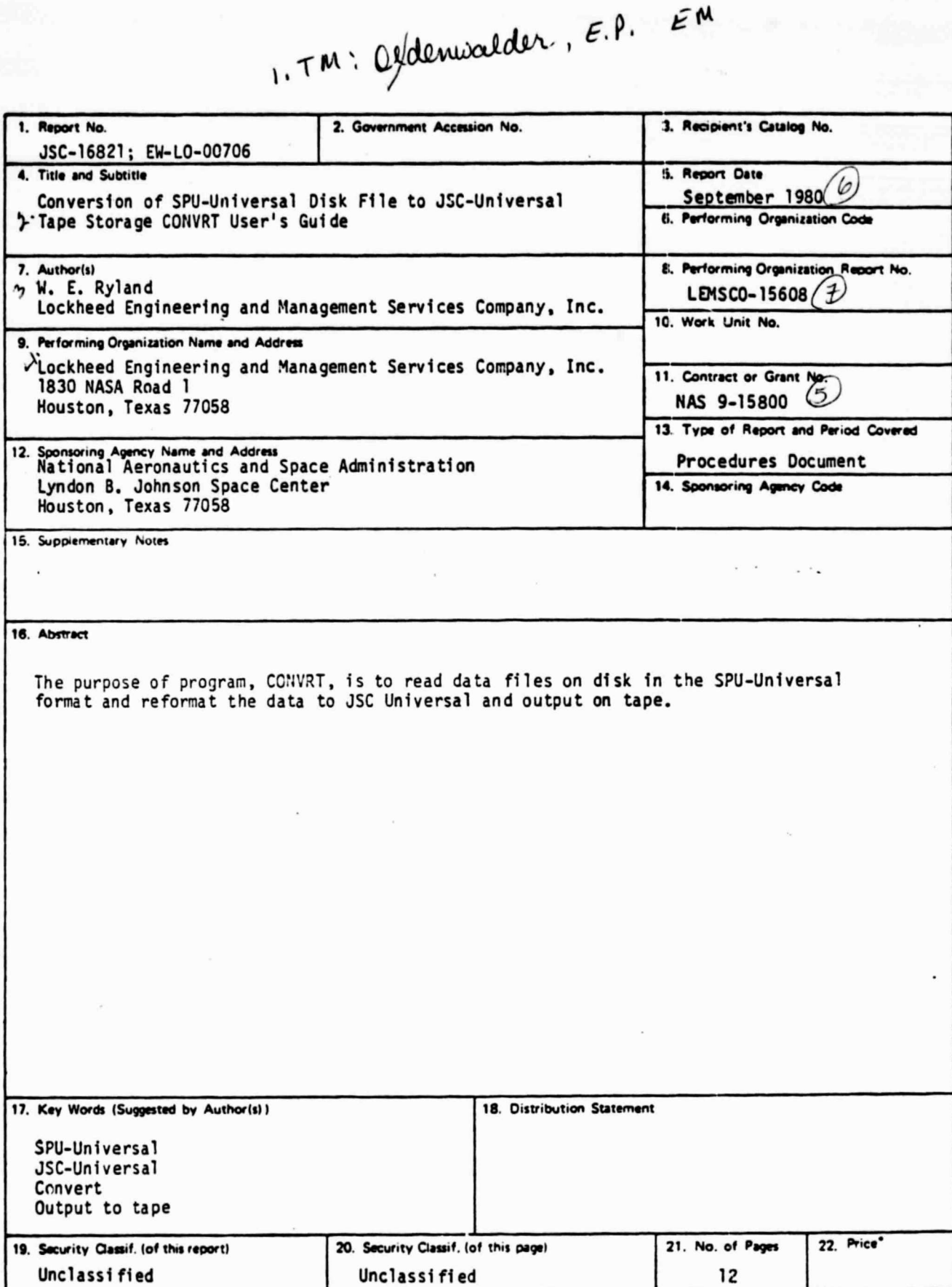

\*For sale by the National Technical Information Service, Springfield, Virginia 22161

JSC Form 1424 (Rev Nov 75)

 $\overline{\ell}$ 

☆「あんだ」

 $\mathcal{L}_{\rm{max}}$ 

CONVERSION OF SPU-UNIVERSAL DISK FILE TO JSC-UNIVERSAL TAPE STORAGE CONVRT

USER'S GUIDE

Job Order 73-368

PREPARED BY

W. E. Ryland

APPROVED BY

W. Oney, Project Man nager Early Warning Project Office  $\overline{\mathsf{v}}$ J. F4 Wainwright, Manager Development and Evaluation Department

LOCKHEED ENGINEERING AND MANAGEMENT SERVICES COMPANY, INC.

Under Contract NAS 9-15800

For

Earth Observations Division Space and Life Sciences Directorate NATIONAL AERONAUTICS AND SPACE ADMINISTRATION LYNDON B. JOHNSON SPACE CENTER HOUSTON, TEXAS

September 1980

## 1. GENERAL INFORMATION

#### 1.1 SYSTEM NAME

CONVRT

## 1.2 PRIMARY USERS

Early Warning/Crop Condition Assessment Project personnel.

#### 1.3 DEVELOPING ORGANIZATION

Lockheed Engineering and Management Services Company, Inc., W. E. Ryland.

#### 1.4 COMPUTER FACILITY

CONVRT runs on a DEC PDP 11/70 computer system under the IAS operating system. It is implemented on the USDA's FAS computer facility in Houston, Texas.

#### 1.5 REFERENCES

1.5.1 DEC-II-LMFUA-B-D Fortran IV User's Guide.

1.5.2 USDA-ATS Integrated Multivariate Data Analysis and Classification System (IMDACS) Program Documentation, Volume II, Image Display Processor Ford Aerospace and Communications Corp.

1.5.3 "Universal Data Tape Format," from Earth Resources Data Format Control Book, Vol. I, PHO-TR-543

### 2. SYSTEM DESCRIPTION

## 2.1 PURPOSE

The program CONVRT was originally designed to be a housekeeping type of program to alleviate overcrowding of the available disk space. It is now planned that CONVRT will be used to make tapes to be sent to customers requesting universal formated imagery data files.

#### 2.2 <u>USAGE</u> in the set of the set of the set of the set of the set of the set of the set of the set of the set of the set of the set of the set of the set of the set of the set of the set of the set of the set of the set o

Preceding the execution of CONVRT, the appropriate tape and disk must be mounted and assigned. The opertior must be instructed to physically mount the tape with a "write ring" and to mount the disk pack.

LUN 1 is the disk pack LJN 2 is the tape drive

The following is the proper format:

MOU D6: (disk name) XXI: ASSIGN XX1: 1 MOU/FOR/DENSITY: 1600 MM: (tape ID) XX2: ASSIGN XX2: 2

The user must know the name of the file to be copied and the number of files already on the output tape. The user must also be aware of the maximum number of files which can be put on a reel.

Files may be specified as fnllows:

[n,n] XXXXXX.IMH;mmmm

where

n,n is the UIC of the data on the disk pack XXXXXXX is the file name IMH is the type mmmm is the Version

## 3. INPUT

## 3.1 TYPES OF INPUT

3.1.1 TAPE

None

3.1.2 DISK

The format of the disk file is given.in IMOACS Program Documentation, Vol. II. (see 1.5.3).

3.1 .3 CARD

(See 4.2, Batch Processing)

### 4. PROCESSING

#### 4.1 INTERACTIVE

Following the MOUNT and ASSIGN commands described in Usage (2.2), the user issues the command: RUN CONVRT The user then answers querys thru the program as follows:

1. ENTER NAME OF FILE TO BE PUT ON TAPE. Enter the name and version (version is optional) , 29 characters are allowed.

Examples: <sup>I</sup> (1) DB6:[7,7 .WO0284L9.IMH;l57l or (2) SKIP11.01H (no semicolon if version omitted)

2. HOW MANY FILES DO YOU WISH TO SKIP?

If there are 10 files already on tape, you will need to skip 10 files. The user must keep track of the files on tape. If there are no files on tape or if the files are being put on sequential to one another, enter 0. (Note: the tape will not rewind until the exit of the program, after the final file is copied.)

3. PROGRAM OUTPUTS FOLLOWING:

SKIP FILES ALREADY ON TAPE AND ADD . IMH; AND . IMD; (TYPE A TO ACCEPT; X TO REJECT)

4. DO YOU WISH TO COPY ANOTHER FILE? Typing "Y" sends the user back to the first query. Typing "N" ends the program, puts EOF mark on tape and rewinds the tape.

 $-4-1$ 

## 4.2 BATCH

The user must submit the deck of cards as in figure 1 along with a Batch Job Request form. The request form is below.

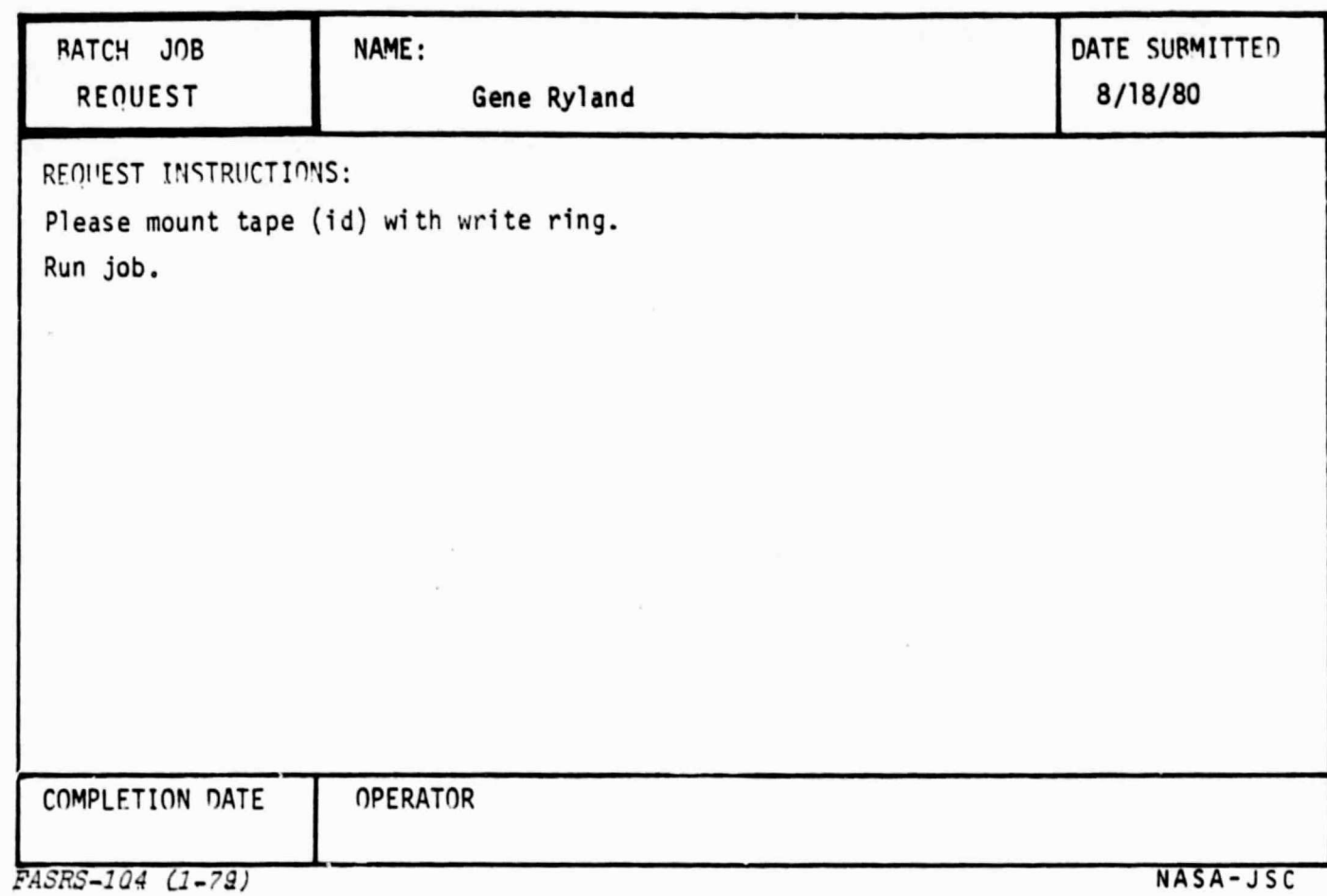

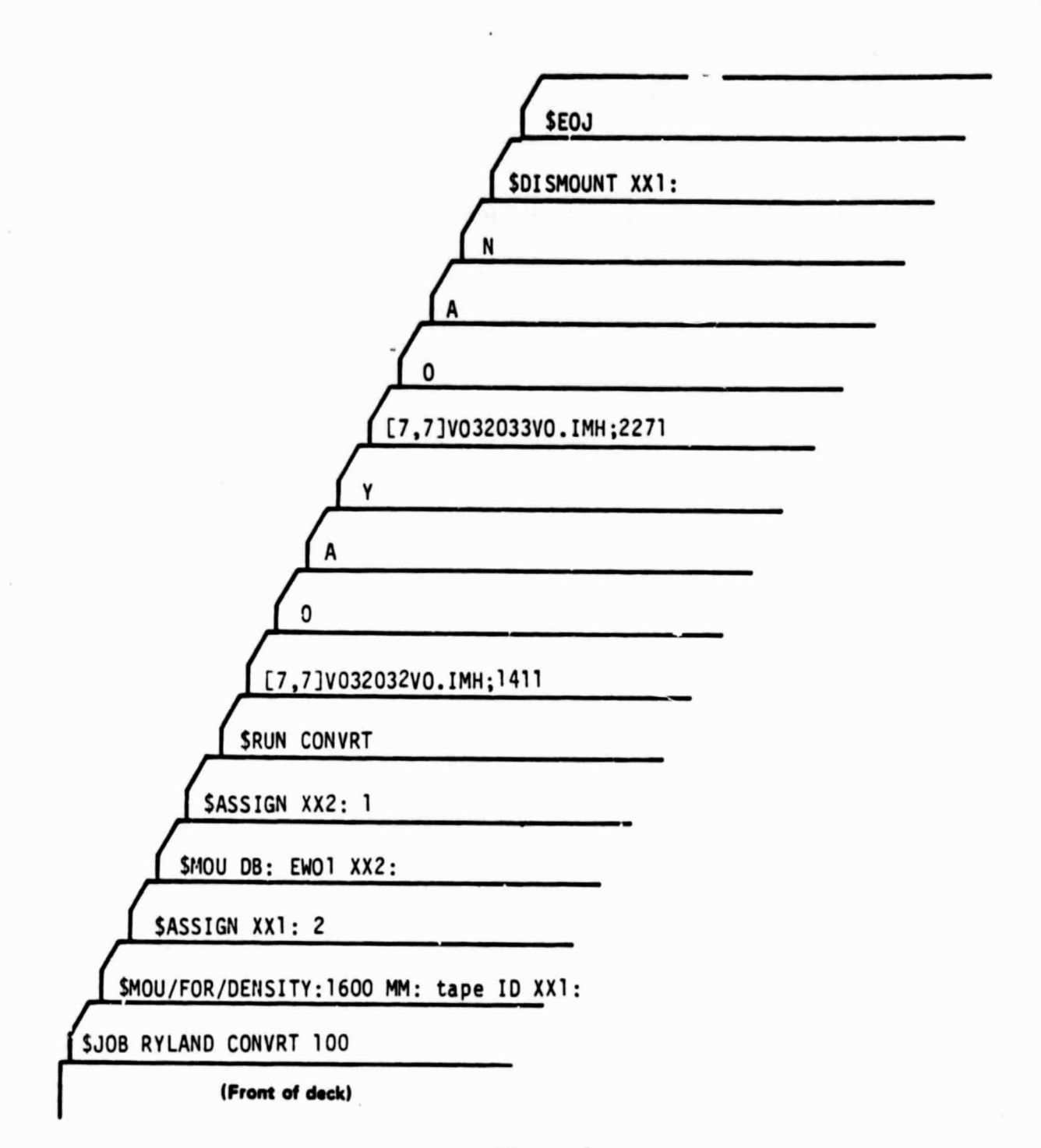

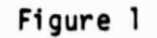

Deck Setup Example

## 4.3 BLOCK DIAGRAM OF CONVRT

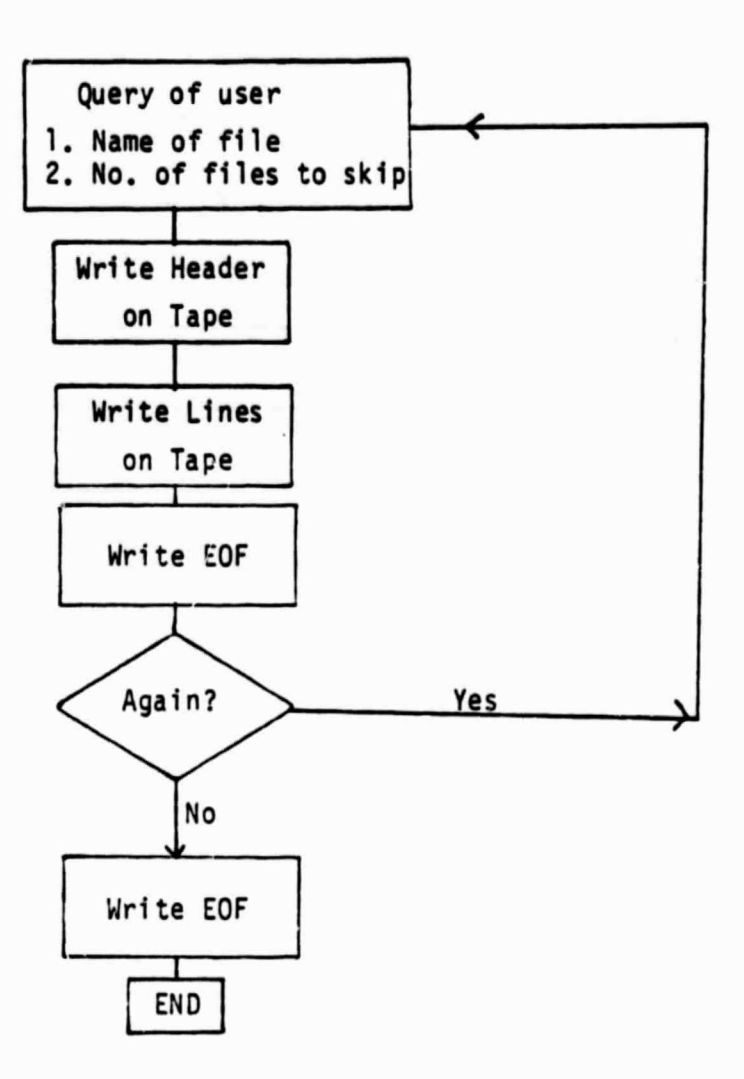

## 5. OUTPUT

## 5.1 TYPE OF OUTPUT

5.1.1 TAPE

A universal formatted tape as referenced **in** 1.5.3.

5.1 .2 DISK

Non e

## 5.1 .3 PAPER

A record of the job is kept on paper if the job is run in BATCH mode.

## 6. .SPECIAL INSTRUCTIONS

6.1 The maximum nunber of files to be put on a tape is twenty (20).

wAsn•Jsc